# Class 4

```
Shells
feat. Bash
:(){:|:&};:

Do NOT run this
```

# Overview

- 1. Announcements
- 2. Review + Exercises
- 3. Q&A
- 4. Basic assignment

## Announcements

- Assignment due dates adjusted
  - Git 1 assignments: October 3
  - Unix assignments: October 10
  - Shell assignments: October 17
- Unix survey closing today

# Review

# Review

- Command grouping
  - o (commnds)
  - o { commands; }

# Expansion

Parameter expansion ("variable" expansion)

- \$varname
- \${varname}
- **\${varname:-[value]}**: use default value
- Bash substring expansions
  - \${varname:offset}
  - \${varname:offset:length}

# Expansion

Filename expansion ("glob"/"wildcards")

- Expand out to filepaths that match the pattern
- \*,?,and[]

Command substitution (via subshell)

• **\$(command)**: substitute the output of a *command* in the brackets

# Expansion

## Arithmetic expansion

- \$((expr)) will expand to an evaluated arithmetic expression expr
  - Integer only

### Process substitution (Bash)

- <(command) will substitute the *command* output as a filepath, with the output of *command* being **readable**
- **>(command)** will substitute the *command* input as a filepath, with the input of *command* being **writeable**
- \$ diff <(echo hello) <(echo olleh | rev)</li>
  - **diff** takes in two file names, but we're replacing them with "anonymous" files containing the command outputs

## Excercises

- 1. Assign a variable **greeting** to a string that is concatenation of the string "user:" and the **USER** variable
- 2. Write a **mv** command that moves all files in the current directory that end in a directory called **text** into
- 3. Use a command substitution (**\$(commands here)**) to get the output of **whoami** and save it into a variable **me**

# Quoting

- Single quotes (\*) preserves **all** of the characters between them
- Double quotes (") preserve all characters except: \$, \, and backtick

# Compound commands and control flow if-elif-else

```
# '#' comments out the rest of the line
# elif and else are optional parts
if test-commands; then
   commands
elif more-test-commands; then
   more-commands
else
   alt-commands
fi
```

- test-commands is executed and its exit status is used as the condition
  - *0*= success = "true", everything else is "false"

#### Commands for conditionals

- test expr: test command
- [ expr ] (remember your spaces! [ is technically a utility name)
- test \$a -eq \$b
- [ \$a -eq \$b ]
- These set the exit status (?) to 0 (true) or 1 (false)
- [ \$a -eq \$b ] && [ \$a -lt 100 ]
- test \$a -eq \$b && test \$a -lt 100

## Commands for conditionals (Bash)

- [[ expr ]]: Bash conditional
  - Richer set of operators: ==, !=, <, >, among others
  - **Note**: The symbol operators above operate on strings
- ((expr)): Bash arithmetic conditional
  - Evaluates as an arithmetic expression
  - ((\$a < \$b)): this would evaluate to "false" if a=100, b=2

## while

```
while test-commands; do
  commands
done
```

- Similarly to **if**, the exit status of *test-commands* is used as the conditional
- Repeats commands until the condition fails

## until

```
until test-commands; do
  commands
done
```

• Repeats *commands* until the condition **succeeds** 

## for

```
for var in list; do
  commands
done
```

- Each iteration *var* will be set to each member of the *list*
- *list* is simply a list of whitespace-delimited strings
- list will have any necessary expansions performed
- Note: if there is no in list, it will implicitly iterate over the argument list (i.e. \$@)
- Example lists:
  - 0 1 2 3 4 5
  - \$(ls)
  - o \$(seq 1 5)

#### case

```
case value in
  pattern1 ) commands1 ;;
  pattern2 ) commands2 ;;
  multpat1 | multpat2 ) commands3 ;;
  * ) commands
esac
```

- *value* is matched against patterns
- When a pattern is matched its command(-list) is run
- A wildcard pattern is often used to represent a "default" case

## Excercises

- 1. Write an **if** statement that prints "success!" if the last command ran successfully
  - Remember the ? variable?
  - echo can print text for you
  - true and false can give you a success and failure
- 2. Write a **for** loop that creates 5 files, named **file1** to **file5** 
  - **seq 1 5** can produce a list of integers from 1 to 5
  - touch can create empty files for you

## **Functions**

```
func-name () compound-command # parens are mandatory
# or
function func-name () compound-command # [Bash]; parens are optional
```

- A compound command is a command group ((), {}) or a control flow element (if-else, for)
- Called by invoking them like any other utility, including passing arguments
  - Arguments can be accessed via n, where n is the argument number
  - **\$@**: list of arguments
  - \$#: number of arguments

## Examples

```
hello-world ()
{
   if echo "Hello world!"; then
     echo "This should print"
   fi
}
# calling
hello-world
```

```
# Bash
function touch-dir for x in $(ls); do touch $x; done
# calling
touch-dir
```

```
echo-args ()
{
  for x in $0; do
    echo $x
  done
}
# calling
echo-args a b c d e f g
```

```
# Bash
function divide
{
  if (( $2 == 0 )); then
     echo "Error: divide by zero" 1>&2
     # the redirection copies stderr to stdout so when echo
     # outputs it's really going to the caller's stderr
  else
     echo $(($1 / $2))
  fi
}
# calling
divide 10 2
divide 10 0
```

# Configuring the shell

- Shells will automatically source certain files to perform configuration
  - /etc/profile: system-wide configuration
  - ~/.bashrc: Bash's user shell configuration file
  - ~/.zshrc: Zsh's user shell configuration file
- You can make your own additions to your ~/.bashrc or ~/.zshrc etc.
  - Maybe you want to add a directory to PATH? exportPATH="newdir:\$PATH"
  - Maybe I want to alias a word to a command that navigates to my Windows side?
     alias cdw='cd /mnt/c/Users/brandon/'
  - Maybe I want to change up my prompt?...

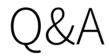

# Basic assignment